# **Bianco e Nero è bello**

*Negli ultimi tempi si fa un gran parlare di colore: in effetti la tecnologia mette a disposizione sempre più prodotti in grado di trattare il colore a costi sempre più bassi. Ma anche la tecnologia del bianco* e *nero si sta evolvendo* e *i dispositivi come le stampanti laser stanno vivendo un momento di cambiamento. Nel nostro articolo vedremo sia cosa c'è dietro ai miglioramenti delle nuove stampanti laser sia come si possono ottenere dei risultati ancora eccellenti dalle vecchie stampanti a 300 punti per pollice, magari con l'aiuto di un po' di tecnica* e *di qualche software specifico, partendo da immagini acquisite da scanner*

#### *di Mauro Gandini*

## *La mezzatinta*

In un mondo ormai pieno di colori più o meno gradevoli, sono sempre di più i designer di pubblicazioni che si rivolgono al bianco e nero per ritrovare il valore puro delle immagini. Il desktop publishing può naturalmente aiutare tutti coloro che fanno questa scelta, a patto di non credere che le cose siano molto più facili rispetto all'utilizzo del colore: in effetti forse leggermente più semplici lo sono a patto che ci sia la volontà di fare le cose per bene, con un minimo di impegno iniziale per trovare in maniera scientifica il modo migliore di utilizzare gli strumenti a disposizione.

Ma partiamo spiegando cosa significa «mezzatinta», il sistema di cui si sente tanto parlare per la riproduzione delle foto in bianco e nero. La mezzatinta non è nient'altro che un trucco per riprodurre le fotografie in bianco e nero. La fotografia classica infatti viene detta «tono continuo» poiché ogni singola molecola del composto sensibile alla luce subisce un procedimento simile all'ossidazione che la rende più o meno trasparente rispetto alla luce che deve riflettere: se la luce viene completamente riflessa, ciò significa che la molecola è trasparente e quindi consente alla carta bianca di supporto la completa riflessione della luce. AI contrario se viene riflessa in parte o non viene riflessa per nulla, ci troviamo di fronte al caso di un tono di grigio o nero completo. Il poter passare dal bianco al nero attraverso un numero teoricamente infinito di grigi ci consente di denominare questo sistema di riproduzione delle immagini «tono continuo».

La mezzatinta è il processo di stampa che ci consente avendo a disposizione solo la carta bianca e l'inchiostro nero di ottenere anche delle tonalità intermedie, le mezzetinte appunto. I sistemi tradizionali di riproduzione utilizzano le mezze tinte attraverso dei retini che trasformano l'immagine originale in una griglia di punti più o meno grandi che consentono la riflessione della luce sulla carta bianca maggiormente o minormente a secondo della loro grandezza: per rendere ulteriormente l'effetto fotografico, questi retini sono applicati con una inclinazione di 45° poiché l'occhio umano è maggiormente sensibile a ciò che è orizzontale o verticale rispetto all'asse di osservazione. La definizione dei normali dispositivi di stampa non consente tuttavia di utilizzare retini con una densità di punti superiore ai 70 punti per pollice per i quotidiani e di circa 150 punti per pollice per tutti gli altri stampati.

I problemi nascono nel momento in cui si devono riprodurre mezzetinte con sistemi come le stampanti laser: infatti tali dispositivi normalmente consentono di riprodurre solo punti neri di egual grandezza e di forma quadrata, anche se con una densità di 300 punti per pollice. È questa la ragione per cui molte volte, dopo aver stampato attraverso la nostra stampante laser una fotografia in bianco e nero importata da scanner e visualizzata ottimamente sul monitor, restiamo delusi nel confronto con una tradizionale mezza tinta che vediamo

stampata sul primo periodico che ci capita in mano.

Per incrementare il livello qualitativo delle stampanti laser, ultimamente si è agito in due differenti direzioni: primo aumentare il numero di punti per pollice da 300 a 600 (dpi); secondo dare la possibilità alle stampanti, che lavorano ancora con soli 300 punti per pollice, di poter generare punti più piccoli del normale.

Normalmente queste possibilità sono offerte attraverso opportuno software che consente di gestire ogni singolo ipotetico punto della nostra stampante, in un agglomerato di più punti, il tutto naturalmente con un buon aumento di memoria RAM indispensabile per gestire l'aumentato numero di informazioni.

Volendo fare un raffronto tra stampanti laser tradizionali, stampanti laser con sistemi di gestione delle mezzetinte e stampanti a 600 dpi troviamo dei dati sorprendenti. Per esempio, partendo da una stampante normale a 300 dpi in grado di generare un'immagine a mezzatinta con una definizione di 53 linee per pollice (lpi) e 33 livelli di grigio (la qualità effettiva dell'immagine sarà più bassa di quella di un normale quotidiano), passiamo a una stampante «potenziata» in grado di gestire 80 linee per pollice con un gran numero di grigi, oltre 100 (qualità superiore ad un quotidiano), oppure sempre la stessa stampante con oltre 100 Ipi e ben 60 livelli di grigio (qualità pressoché uguale al quella di un periodico illustrato), per giungere ad una normale stampante laser da 600 dpi che arriva al massimo delle sue

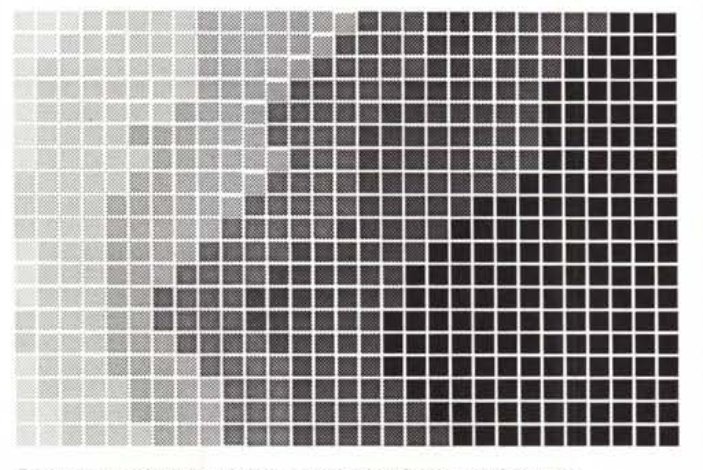

*Ecco un esempio di riproduzione a mezza tinta fortemente ingrandita ...*

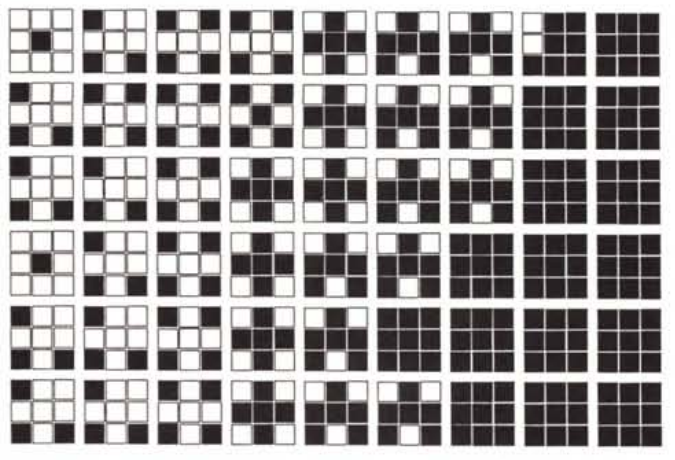

*...ed ecco lo sforzo fatto da una stampante laser nel tentativo di riprodurre le stesse tonalità.*

prestazioni ad offrire 70 Ipi con altrettanti livelli di grigi (tanto per darvi un'idea, un'unità di fotocomposizione è in grado di produrre immagini con oltre 150 Ipi e numero di grigi vicino ai 200).

## *Chi ben comincia ...*

E naturalmente l'inizio della vita di un'immagine in bianco e nero in formato elettronico coincide con l'acquisizione da scanner. Punto essenziale di partenza quindi lo scanner che deve avere due caratteristiche minime: 300 punti

per pollice e 256 livelli di grigio. In pratica tutti gli scanner in commercio oggi hanno queste caratteristiche minime e quindi non dovreste avere problemi a trovare quello che meglio si adatta alle vostre esigenze. I parametri (a parte quelli sopra indicati) per la scelta di uno scanner sono diversi: aspetto fisico (solidità, resistenza), dotazione software originale per la gestione delle immagini e/o riconoscimento automatico del testo, marca e in genere assistenza fornita dal proprio rivenditore e/o importatore, naturalmente prezzo.

Il secondo punto di passaggio dell'immagine sta nel software di acquisizione dell'immagine stessa e di elaborazione. Alcuni produttori di scanner forniscono una dotazione software basilare che comprende solo un software specifico per gestire l'interfacciamento tra scanner e computer, con la possibilità di salvare il file in formato Tiff. Altri si appoggiano a produttori di software specifici per l'acquisizione e gestione delle immagini e forniscono tali software in bundle con il proprio scanner. Altri, infine, ottengono da questi produttori di

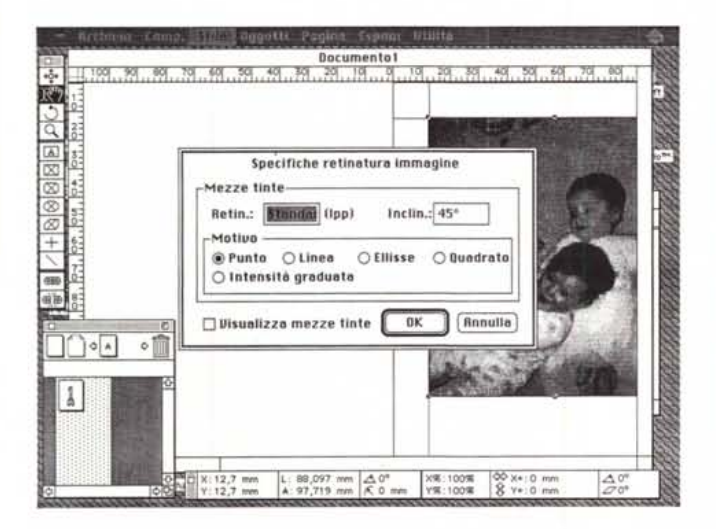

Ecco come dall'interno di Xpress è possibile gestire le immagini importate da ln questo caso vediamo le possibilità di modifica delle immagini consentite da *scanner. PageMaker.*

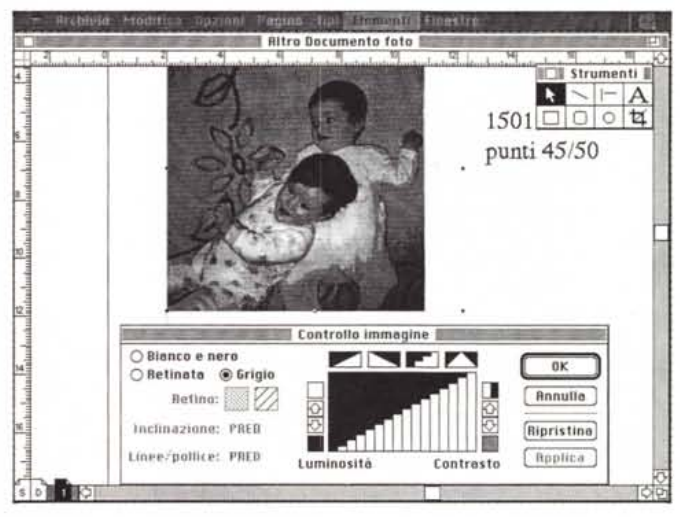

Segnaliamo che queste riproduzioni potrebbero subire modificazioni in sede di stampa rispetto agli originali fotografici.

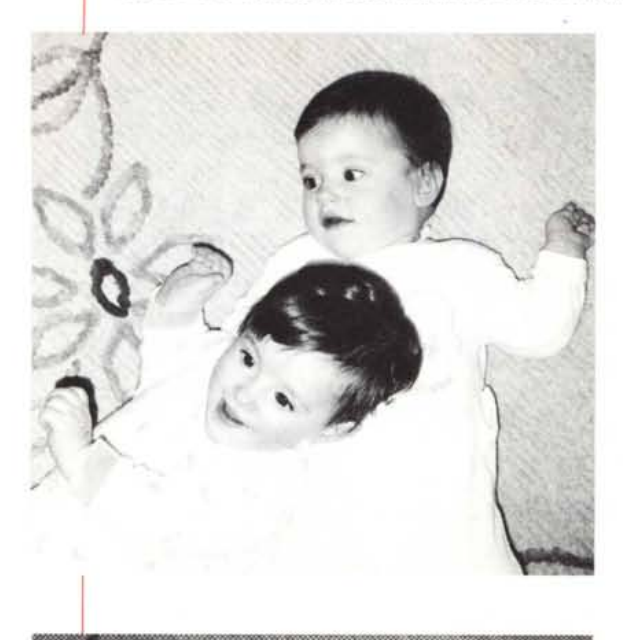

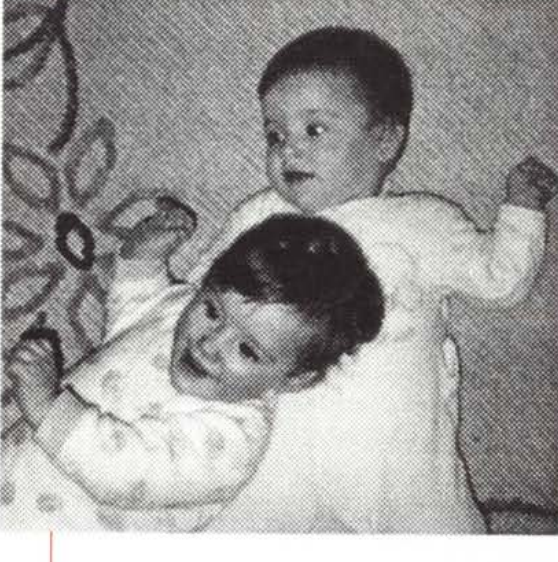

*.••• Ecco una mezzatinta riprodotta con mezzi classici* e *ricavata da una fotografia a colori (foto* su *carta, non diapositiva).*

*Abbiamo acquisito ta- ~ le immagine a differente numero di punti per pollice* e *differenti* livelli di grigio. In que-<br>sto caso abbiamo<br>un'immagine importa-<br>ta a 200 punti per police<br>ta a 200 punti per police<br>e stampata su la-<br>policie: come si vede<br>plice: come si vede<br>le mezzetinte spari-<br>scono completamente e *la foto diventa una macchia nera.*

*.••• La solita immagine ac-quisita a 200 punti per pollice,* 256 *tonalità di grigi* e *stampata a 100 linee per pollice: ancora troppo scura.*

*Acquisizione a 300 ~* punti per pollice e<br>stampa 100 con 16 to-<br>nalità di grigi: si nota<br>un effetto solarizzazio-<br>ne dovuto al basso nu*mero di livelli di grigio.*

*.••• 150 punti* e 256 *livelli di grigi con stampa a 75 linee: il risultato ini-zia a migliorare.*

Ed ecco la nostra im-<br>magine importata a<br>150 punti e 256 livelli<br>di grigi, stampata ora<br>con un'inclinazione di<br>45 gradi dei punti e *con una frequenza di 50 linee per pollice: il risultato è decisamente accettabile.*

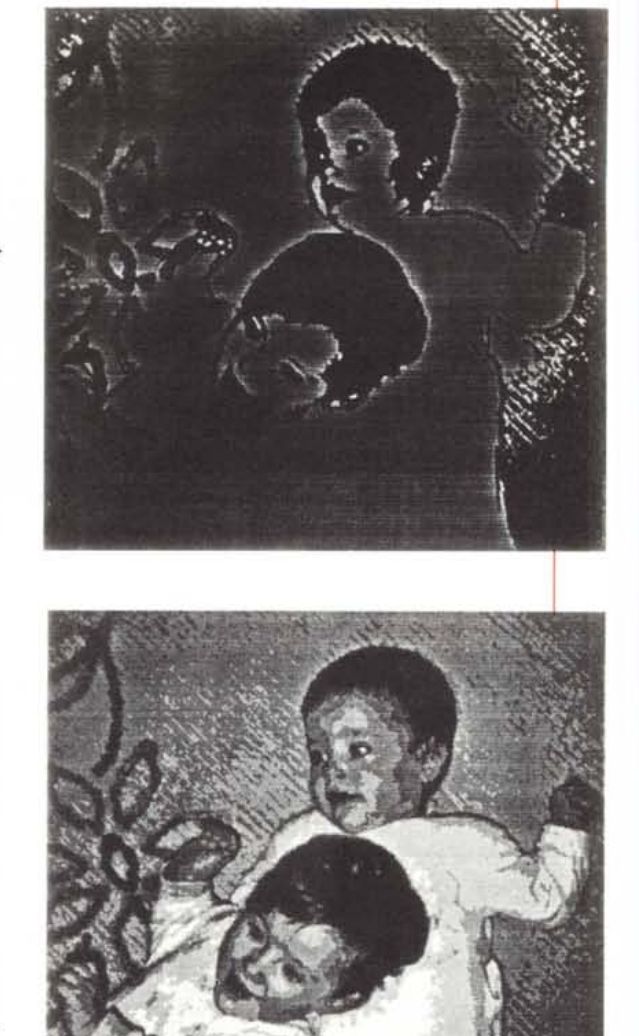

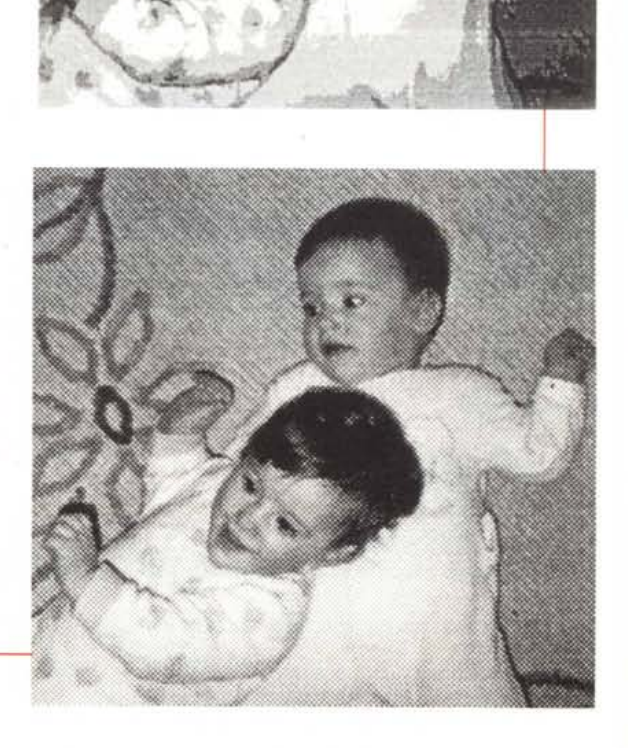

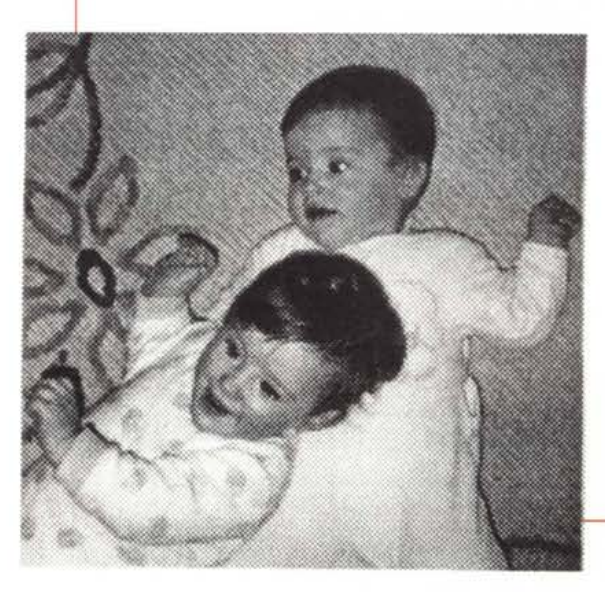

software specifico, l'autorizzazione a fornire con lo scanner una versione con possibilità limitate del software stesso.

Ovviamente la seconda ipotesi è la consigliabile: infatti solo avendo un buon prodotto software di elaborazione delle immagini è possibile ottenere dei buoni risultati. I software in grado di aiutarvi in questa elaborazione delle vostre fotografie digitalizzate sono parecchi: tra i più blasonati troviamo Digital Darkroom, Ofoto e Adobe Photoshop in ambiente Macintosh, Aldus Photostyler e Adobe Photoshop in ambiente Windows.

Proseguendo nella catena di elaborazione della nostra immagine, troviamo il programma di impaginazione: naturalmente dovrà essere in grado di importare questo genere di immagini. Alcuni di essi, i più famosi come Page-Maker, Ventura, Xpress, contengono addirittura dei gestori sofisticati di immagini in grado di migliorarne la qualità.

Andiamo avanti e troviamo la stampante: ovviamente laser, ovviamente con interpreter di tipo PostScript (oppure qualche nuovo modello TrueType). Ma la stampante non basta: esistono dei file cosiddetti Printer Description Files senza i quali non riusciremo ad ottenere dei buoni risultati con la nostra stampante in quanto sono indispensabili per la stampante che dovrà interpretare ciò che lo scanner ha letto. Infatti questi file vengono normalmente forniti insieme allo scanner, mentre i programmi sofisticati di elaborazione delle immagini li forniscono come dotazione software.

### ... è **a** *metà dell'opera*

E a metà dell'opera dovremo mettere in grado lo scanner e la stampante di parlare la stessa lingua: in pratica i vari filtri e file di interfacciamento, sono solo dei meri traduttori, ma come ben sappiamo se traduciamo letteralmente «of course» dall'inglese, difficilmente arriveremo al vero significato «naturalmente». Meglio quindi cercare qualcosa che sia in grado di coinvolgere direttamente entrambi gli elementi. Per fare ciò la maggior parte dei programmi di elaborazione delle immagini consente di generare un file contenente i 256 livelli di grigio.

Useremo questo file per una stampa di prova con la nostra stampante: questa stampa dovrà essere eseguita dal programma che poi in effetti stamperà i nostri documenti definitivi (esempio, se la stampa avviene da parte di un programma di impaginazione, dovremo utilizzare proprio quest'ultimo). Il foglio ottenuto, dovrà essere utilizzato per effettuare con lo scanner una scansione di prova, anzi più scansioni fino al settaggio dei parametri che ci consentiranno di ottenere i migliori risultati di acquisizione, in modo a questo punto di chiudere la catena e quindi ottenere dallo scanner alla stampante il migliore risultato.

Ovviamente questo genere di operazione dovrà essere eseguito ogni qualvolta si cambia uno dei due elementi, scanner o stampante, e i relativi parametri dovranno essere salvati per essere riutilizzati nella quotidiana gestione delle due periferiche.

### *Ora le immagini*

A questo punto possiamo iniziare ad acquisire le immagini vere e proprie. Questa operazione andrà naturalmente eseguita con i parametri di base trovati eseguendo la scansione del documento di test. Nella maggior parte dei casi le immagini dovranno essere acquisite ad un numero di punti per pollice decisamente inferiore a quello messo a disposizione dallo scanner (300 o 400 dpil. Ciò perché, come abbiamo visto, mentre il singolo punto acquisito dallo scanner contiene anche le informazioni relative alla luminosità del punto stesso (256 livelli di grigio), la stampante non può che riprodurre il bianco e nero e solo ricostruendo ogni singolo punto attraverso punti più piccoli, sarà possibile ottenere un'approssimativa ricostruzione dei grigi.

Più resta alto il numero di linee per pollice e più si perdono tonalità di grigio (l'immagine resta molto contrastata). D'altro canto più si scende con la definizione in numero di linee per pollice e più si ottengono ottimi livelli di grigio, ma l'immagine risulta sempre più sgranata. Anche se potrebbe sembrare quindi giusto eseguire l'acquisizione dell'immagine con lo scanner allo stesso numero di linee per pollice che poi dovranno essere riprodotte, l'esperienza insegna che è meglio avere a disposizione un po' più informazioni e quindi sarà meglio eseguire l'operazione moltiplicando la definizione che si vuole ottenere dalla stampante per un numero compreso tra 1.4 e 1.8.

Questo significa che se reputiamo per la nostra stampante lavorare a 100 Ipi, potremmo acquisire l'immagine a 150 punti per pollice. Ovviamente avremo come vincolo i parametri fissi offerti dal programma di scansione (normalmente 75, 100, 150, 200 e 300 dpi), arrotondando il valore trovato dalla moltiplicazione sopra indicata al primo step superiore disponibile (se la moltiplicazione da come valore 140, dovremo utilizzare 150).

#### *Una vita in grigio*

...........................

Come abbiamo potuto vedere quindi si tratta di ragionare tenendo presente che esistono due differenti modi in cui i dispositivi interpretano le immagini in bianco e nero: lo scanner che fornisce per ogni punto una completa informazione su posizionamento e luminosità dello stesso. D'altro canto il dispositivo di uscita che deve cercare con più o meno accuratezza cercare di ricreare un'immagine di questa luminosità rispetto alla posizione, avendo a disposizione solo il bianco o il nero.

In tutto questo processo di approssimazione, il lavoro dell'occhio umano e quindi dell'intervento personale è fatale. Ciò perché non esiste uno standard di immagine in bianco e nero: se abbiamo un'immagine già di per sé molto contrastata potremo riprodurla perdendo qualche livello di grigio a favore di una maggiore definizione dell'immagine stessa in fase di stampa; ma se abbiamo un gran numero di grigi (come molto spesso succede nelle fotografie soprattutto a colori da trasformare in bianco e nero) dovremo sacrificare un po' di definizione per ottenere immagini un po' più ricche di particolari, che solo più livelli di grigio riescono a dare.

Come al solito quindi l'intervento umano difficilmente può essere sostituito da un processo automatizzato, anche nel campo della gestione delle immagini in bianco e nero che potrebbe sembrare, solo sembrare, più semplice della gestione del colore. D'altro canto il desktop publishing è forse il campo dell'informatica dove non sempre si può applicare il rigore scientifico e la precisione dei numeri.

#### *Conclusioni*

Bianco e nero è ancora bello, quindi. Bello perché si riesce ancora a ricreare atmosfere retaggio di un passato che la tecnologia ci sta facendo dimenticare velocemente: chi come il sottoscritto appartiene alla generazione degli anni '50 o ancora più in là si ricorderà a malapena i periodici illustrati stampati in bianco e nero (o al massimo con qualche colore di cassetta). Eppure non sono passati nemmeno trent'anni da quando sono apparse le prime rotative a quattro colori.

E se il desktop publishing riesce ad aiutarci a ritrovare un po' di passato che male c'è?

MB